# **CODESYS V3.5 SP14 -НОВЫЕ ВОЗМОЖНОСТИ ДЛЯ ОВЕН ПЛК**

Евгений Кислов, инженер ОВЕН

Большая часть новых контроллеров ОВЕН (СПК1хх, ПЛК200, ПЛК210) поддерживает программирование в среде разработки CODESYS V3.5. В статье рассмотрены новые возможности CODESYS версии V3.5 SP14 Patch 3 по сравнению с версией V3.5 SP11 Patch 5, ранее используемой в контроллерах ОВЕН.

Разработчики CODESYS регулярно выпускают сервис-паки (SP) - обновления для среды программирования. Сервис-паки расширяют функционал CODESYS и исправляют ошибки. Для поддержки нового функционала в пользовательских проектах компания ОВЕН выпускает прошивки для ПЛК, которые содержат обновления системы исполнения CODESYS. Актуальные версии прошивок включают систему исполнения CODESYS версии V3.5 SP14 Patch 3.

## Расширение функционала редактора языка ST

Внесенные дополнения в редактор языка ST повышают удобство работы. 1. Добавлена поддержка цветовых тем (рис. 1), которые определяют цвет фона редактора, тип переменных, комментариев и т. д. По умолчанию доступна «темная» тема. Пользователь может создавать темы на базе стандартных, которые доступны в директории установки CODESYS по пути .../Codesys/Themes.

2. Добавлено структурирование элементов, предлагаемых при автодополнении - теперь элементы разбиты по категориям (рис. 2). Для вызова меню автодополнения используется комбинация клавиш Ctrl + Space, для переключения между категориями клавиши LeftArrow и RightArrow.

3. При установке курсора после имени переменной автоматически подсвечиваются все обращения к этой переменной.

4. Добавлена поддержка инкрементного поиска, для активации которого используется комбинация клавиш Ctrl + Shift + I. В этом режиме в редакторе подсвечиваются все найденные фрагменты, соответствующие искомому. Для переключения между фраг-

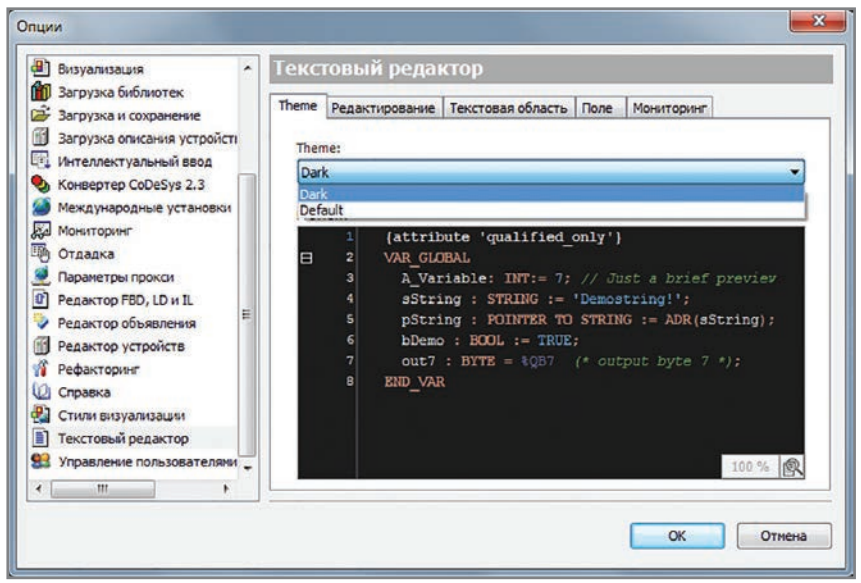

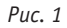

ментами используются комбинации клавиш Alt + PageUp и Alt + PageDown. 5. Для комментирования и раскомментирования нескольких строк кода достаточно нажать на область редактора ПКМ и использовать соответствующие команды меню Дополнительно (рис. 3). 6. Поддержка закладок (Вид - Bookmarks) позволяет помечать фрагменты POU и потом легко переключаться между ними. Новая закладка добавляется с помощью иконки на панели инструментов или комбинации клавиш  $Ctrl + F12.$ 

7. В режиме онлайн-мониторинга при изменении значения переменной по умолчанию подставляется ее текущее значение. Это удобно при записи различных значений строковых переменных, которые часто отличаются от текущего только несколькими символами.

### Поддержка протокола OPC UA

Система исполнения CODESYS включает в себя ОРС UA сервер. В новых версиях среды функционал этого сервера расширен:

- » добавлена возможность передачи сообщений клиенту при активации событий, настроенных в Конфигурации тревог (профиль Alarm&Conditions);
- » добавлена поддержка авторизации (через логин/пароль или сертификаты безопасности);
- » добавлен доступ к переменным составных типов (массивы, структуры);
- » символьная конфигурация теперь поддерживает создание наборов символов - таким образом, ограничивается набор переменных, доступных конкретному клиенту. Ранее все переменные конфигурации были доступны всем клиентам.

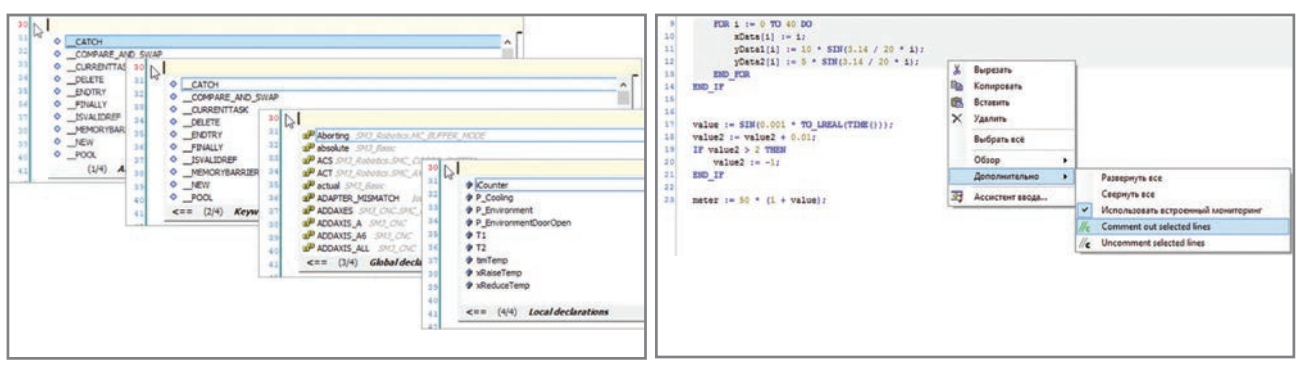

#### Puc.  $2$

## Новые элементы

#### и настройки визуализации

В редактор визуализации добавлены новые элементы и настройки:

- » элемент XY график на вкладке Cneциальные элементы управления. Элемент позволяет строить зависимость одной величины от другой (рис. 4). Поддерживаются несколько зависимостей в общих или разных координатах. Элемент позволяет масштабировать, панорамировать и выделять данные курсором;
- » возможность изменения параметров шкалы (начало, конец, цена деления) через переменные в элементах Отображение линейки, Стрелочный индикатор, Потенциометр, Гистограмма, Бегунок;
- » возможность изменения параметров цветовых зон через переменные для элементов Отображение линейки, Стрелочный индикатор, Потенциометр, Гистограмма;
- » возможность изменения начальных и конечных индексов отображаемых текстов через переменные для элемента Комбинированное окно -Целочисленный;
- Puc. 3
- » параметр Радиус скругления для элемента Скругленный прямоугольник;
- » новый режим отображения графика - Область для элементов Тренд и Трассировка (рис. 5);
- $\mathcal{D}$ возможность управления видимостью перьев тренда через переменные для элемента Тренд;
- » возможность одновременного отображения нескольких активных тревог в элементе Баннер тревог. Отображаемая тревога переключается вручную через переменные или автоматически с заданным периодом;
- команды Перейти к следующему  $\mathbf{v}$ экрану, Перейти к предыдущему экрану. Перейти к первому экрану. Перейти к последнему экрану при настройке переключения фреймов (Конфигурация ввода - Переключение визуализации во фрейме);
- » возможность изменения размера высоты кнопок переключения вкладок для элемента Набор вкладок;
- возможность уменьшения размера текста, выходящего за границы элементов (Менеджер визуализации -Параметры шрифта - Автоматическое уменьшение размера шрифта).

#### Изменения в компонентах Modbus

В компоненты протокола Modbus внесены изменения:

- » увеличено число поддерживаемых slave-устройств до 64 для Modbus **TCP Master:**
- » добавлена поддержка функции 05 (Write Single Coil) для Modbus RTU Slave и Modbus TCP Slave.

# Расширен функционал библиотеки CAA File

В библиотеку добавлены:

- » функциональный блок DirCopy, который позволяет производить копирование директорий;
- » режим открытия файла MREADPLUS. В режиме допускается перезапись содержимого файла с заданной позиции (остальные данные не затрагиваются). Для выбора позиции используется функциональный блок SetPos.

Обновляемая документация для работы со средой доступна на сайте owen.ru. При возникновении вопросов по программированию контроллеров ОВЕН можно обращаться в техническую поддержку: support@owen.ru.

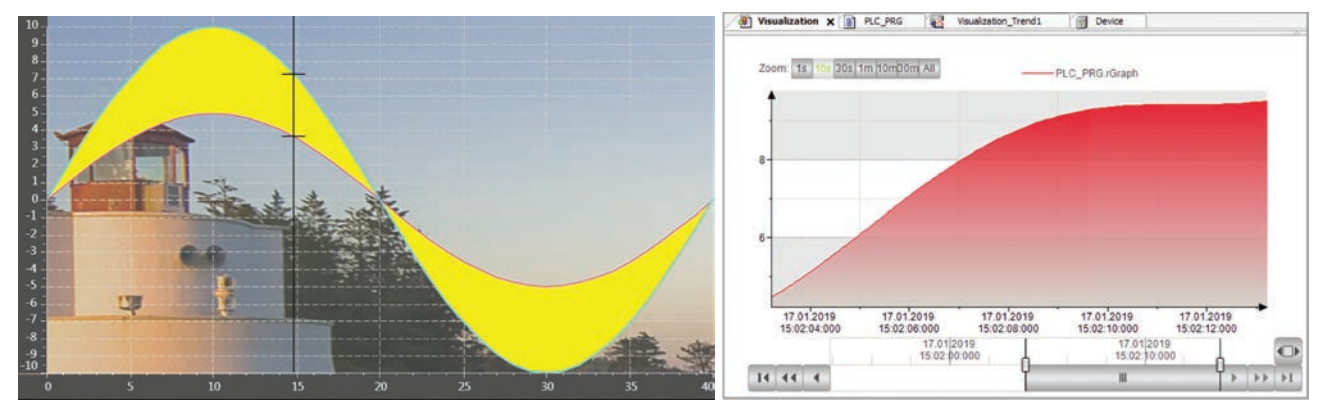

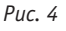

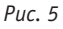